# **Графика на Web-странице**

#### **Форматы графических файлов для WWW**

Данные об изображениях хранятся в файлах графических форматов. Существует достаточно много форматов, обеспечивающих организацию графических данных (например, BMP, EPS, GIF, JPEG, PCX, TIFF и множество других). Но посетитель вашей страницы увидит графическое изображение лишь в том случае, если его браузер поддерживает данный графический формат. Поэтому изображения создаются в тех форматах, которые понимают большинство браузеров. К таким форматам относятся следующие:

- *GIF* (сокращение от **G**raphics **I**nterchange **F**ormat графически формат обмена), имеет расширение .gif;
- *JPEG* (сокращение от **J**oint **P**hotographic **E**xperts **G**roup объединенная группа экспертов фотографии), имеет расширение .jpg или .jpeg;
- *PNG* (сокращение от **P**ortable Network Graphics переносимая сетевая графика), имеет расширение .png.

**Формат GIF.** Является стандартом для Web-графики, причем без потери качества достигается высокая степень сжатия. GIF обладает замечательными свойствами, которые позволяют создавать прозрачные области на изображении и назначать воспроизведение изображений в режиме чересстрочной развертки. С помощью этого формата в одном файле можно хранить несколько изображений и создавать простые анимации. Восьмибитовая схема кодирования цвета, принятая в GIF, ограничивает глубину цвета (всего  $2^8$ =256 цветов). Поэтому в этом формате обычно сохраняются простые рисунки с небольшим количеством цветов. Однако имеются некоторые формальные ограничения на использование GIF, поскольку чрезвычайно эффективный алгоритм сжатия данных, примененный в этом формате, защищен патентом.

**Формат JPEG.** Подобно формату GIF считается стандартом для Web-графики и обеспечивает высокую степень сжатия. Поскольку в этом формате принята 24-битовая схема кодирования цветов  $(2^{24}$ =16 777 216 цветов) и получать высокое качество проработки деталей изображения. Этот формат позволяет достичь компромисса между степенью сжатия и качеством изображения (с увеличением качества уменьшается степень сжатия и наоборот). JPEG часто применяется для изображений с высоким качеством проработки деталей (например, фотографии или графика с большим количеством цветов).

**Формат PNG.** Этот формат обладает всеми возможностями формата GIF, а также рядом дополнительных достоинств. Во-первых, PNG поддерживает очень «глубокий» цвет (глубина цвета – 48 бит). Во-вторых, файлы PNG более компактны: в них выполняется сжатие изображения по вертикали и по горизонтали. Наконец, данный формат не имеет тех юридических сложностей, что формат GIF.

# **Вставка изображений (элемент IMG)**

Процедура вставки изображения на Web-страницу достаточно проста и выполняется одиночным тегом <IMG>, который может быть размещен в любом месте элемента BODY. При этом URL-адрес изображения задается значением атрибута src (название происходит от слова source – источник)ю Данный атрибут относится к числу обязательный в теге <IMG>.

Предположим, вы хотите разместить на странице картинку apples.jpg с изображением яблок. Для этого сохраните файл с изображением в определенной папке (например, в той же папке, что и сам HTML-документ), а в документе введите тег. Полный код документа может иметь вид:

```
<HTML><HEAD>
    <TITLE>Яблоки</TITLE>
 </HEAD><BODY>
    <H2>Вставка изображения</H2>
    <IMG src="apples.jpg">
 </BODY>
< / HTML >
```
В результате вы получите на экране браузера картинку, изображенную на рис.1. По умолчанию браузер отобразит изображение, выровненное по левому краю страницы.

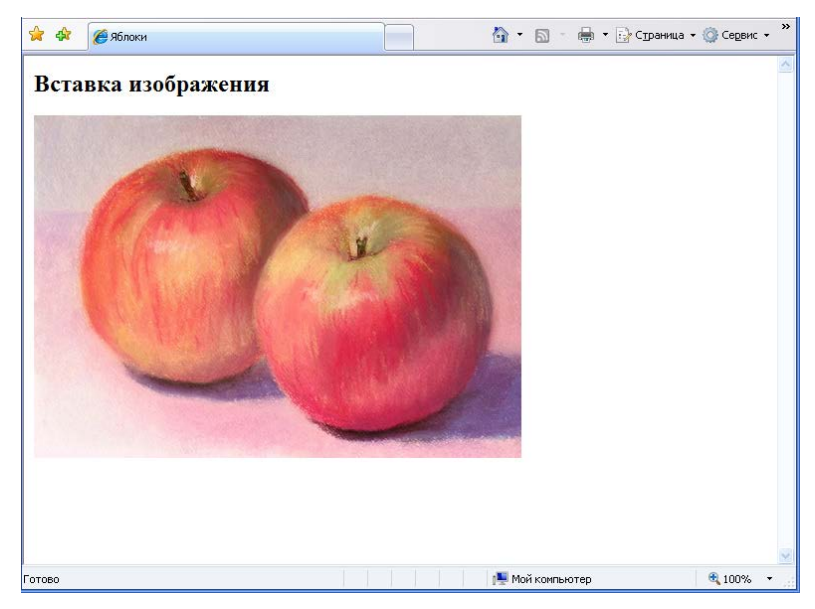

*Рис.1. Пример размещения изображения на Web-странице*

Пустой элемент IMG, помимо атрибута src, может включать в себя ряд других атрибутов. Перечень допустимых атрибутов тега изображения является одним из наиболее длинных по сравнению с другими тегами. Далее мы рассмотрим наиболее важные атрибуты элемента изображения.

#### **Размеры изображений (атрибуты width и height)**

При подготовке страницы к отображению браузер учитывает размеры рисунков, имеющихся на странице. По умолчанию используются действительные размеры изображений, хранящихся в графических файлах. Эти размеры можно изменить в помощью атрибутов width и height, значения которых определяют ширину и высоту изображения.

Значения размеров изображения задаются обычно в пикселах, например, width=″133″ height=″33″. Можно также задавать ширину и высоту в процентах относительно размеров внешнего элемента.

Приведем код документа, в который несколько раз вставлено одно и то же изображение с различными размерами:

```
<HTML>
<HEAD>
    <TITLE>Размеры рисунков</TITLE>
</HEAD>
<BODY>
   <H2>Задание размеров изображения</H2>
   width="30" height="30"
    <IMG src="apples.jpg" width="30" height="30"><BR>
   width="110" height="50"
    <IMG src="apples.jpg" width="110" height="50"><BR>
   Размеры не заданы
    <IMG src="apples.jpg">
</BODY>
</HTML>
```
На рис.2 показано отображение данного документа.

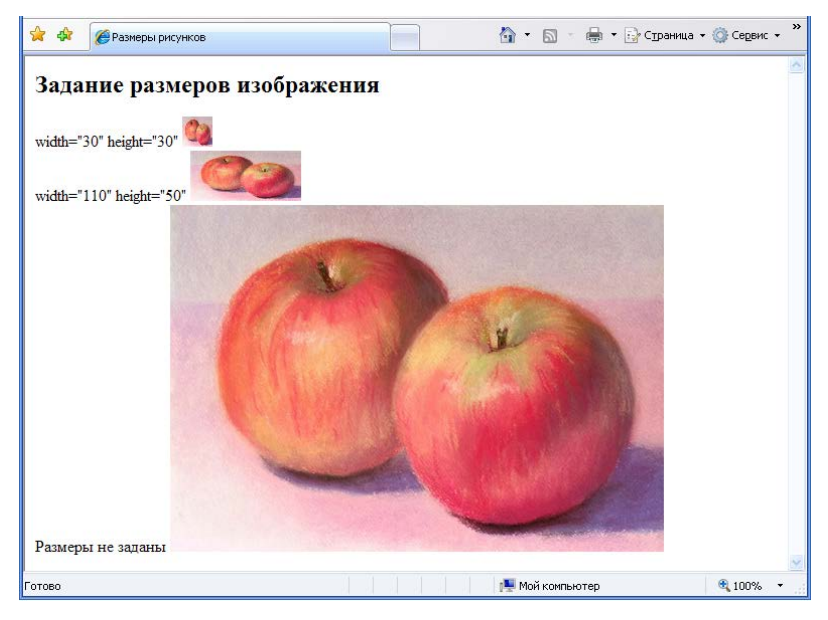

*Рис. 2. Пример задания различных размеров изображения*

#### **Выравнивание изображений (атрибут align)**

После вставки изображения у вас появится естественное желание отрегулировать его положение на странице. Для этого тег <IMG> нужно дополнить атрибутом align, который определяет внешний вид выравнивания рисунка относительно текста.

Для выравнивания по вертикали предусмотрены следующие значения атрибута align:

- bottom при вставке рисунка нижняя его граница выравнивается по нижнему краю строки;
- middle середина изображения выравнивается по нижнему краю текстовой строки;
- top верхняя граница изображения выравнивается по верхнему краю текста.

По умолчанию устанавливается значение bottom. Действие перечисленных выше атрибутов рассмотрим на примере следующего документа:

```
<HTML>
 <HEAD>
    <TITLE>Вертикальное выравнивание рисунков</TITLE>
 </HEAD>
 <BODY>
    <BASEFONT size=4>
    <H1>Примеры вертикального выравнивания</H1>
    <IMG src="nautilus.jpg" align="top"> - выравнивание строки 
текста по верхнему краю рисунка
    (значение атрибута <CODE>align="top").</CODE><BR><BR>
    <IMG src="sunflower.jpg" align="middle"> - выравнивание 
строки текста по середине рисунка
    (значение атрибута <CODE>align="middle").</CODE><BR><BR>
    <IMG src="galaxy.jpg" align="bottom"> - выравнивание 
строки текста по нижнему краю рисунка
    (значение атрибута <CODE>align="bottom").</CODE><BR>
 </BODY>
</HTML>
```
На рис.3 показан внешний вид этого документа, содержащего три рисунка, задающих различные виды выравнивания строки текста.

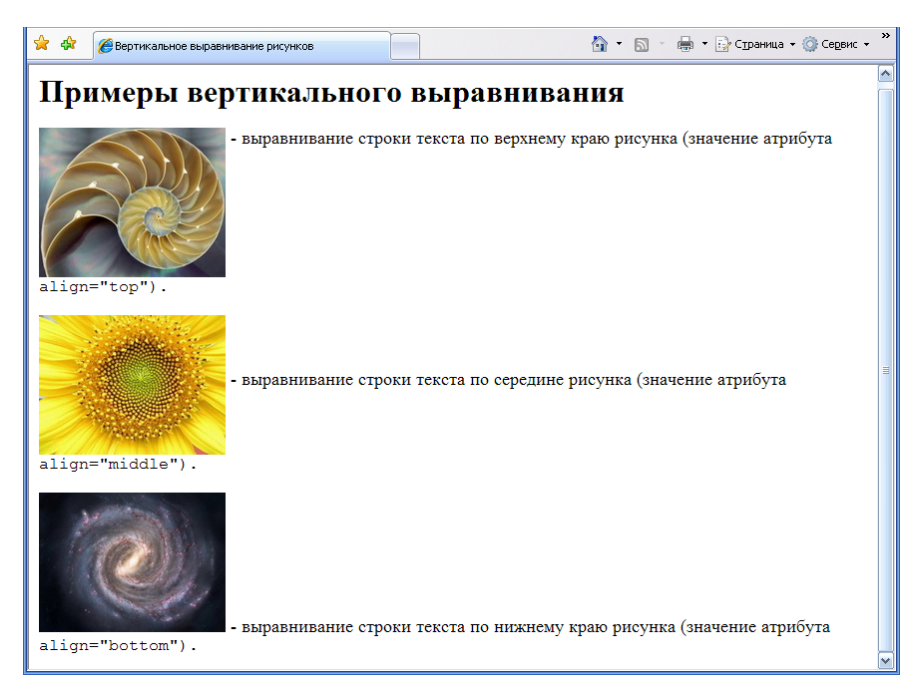

*Рис. 3. Вертикальное выравнивание изображения и строки текста*

В каждом из приведенных способов выравнивания вторая строка текста размещается ниже рисунка. То есть атрибут align определяет выравнивание первой строки, но не обеспечивает обтекание рисунка текстом.

Для выравнивая изображения по горизонтали в составе тега <IMG> может быть один из следующих атрибутов:

left – выравнивание изображения по левому краю страницы; при этом текст обтекает изображение справа;

right – выравнивание изображения по правому краю страницы и обтекание текста слева.

Приведем код HTML-документа, содержащего примеры указанных значений атрибута align.

```
<HTML>
 <HEAD>
    <TITLE>Горизонтальное выравнивание рисунков</TITLE>
 </HEAD><BODY>
    <BASEFONT size=4>
    <H1>Примеры горизонтального выравнивания</H1>
    <IMG src="iris.jpg" align="left">
    Этот пример показывает выравнивание рисунка по левому краю 
страницы, задаваемое атрибутом
    <CODE>align="left"</CODE> элемента IMG. Текст обтекает 
рисунок справа и ниже рисунка 
    выравнивается по левому краю.
<BR><BR> <IMG src="lily.jpg" align="right">
    В данном примере показано выравнивание рисунка по правому 
краю страницы, задаваемое атрибутом
    <CODE>align="right"</CODE> элемента IMG. При этом текст 
обтекает рисунок слева и ниже рисунка 
    выравнивается по левому краю.
 </BODY>
</HTML>
```
Внешний вид этого документа изображен на рис.4.

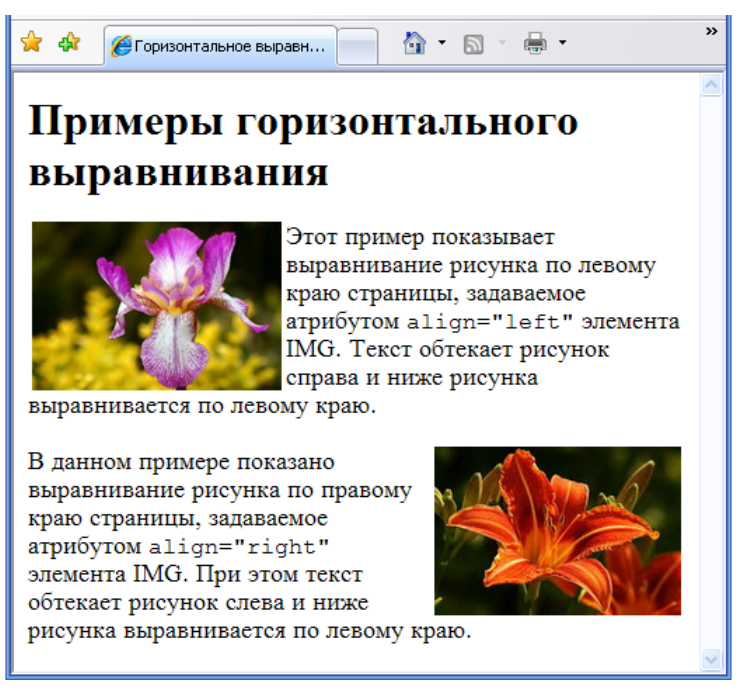

*Рис.4. Примеры значений left и right атрибута align*

#### **Рисунок в рамке (атрибут border)**

Часто для выделения границ рисунков их очерчивают рамкой. Такая рамка задается атрибутом border, значение которого определяет толщину рамки в пикселах. Обрамление рисунков выполняется черной линией, за исключением изображений-ссылок, рамки которых отображаются установленным цветом гиперссылок.

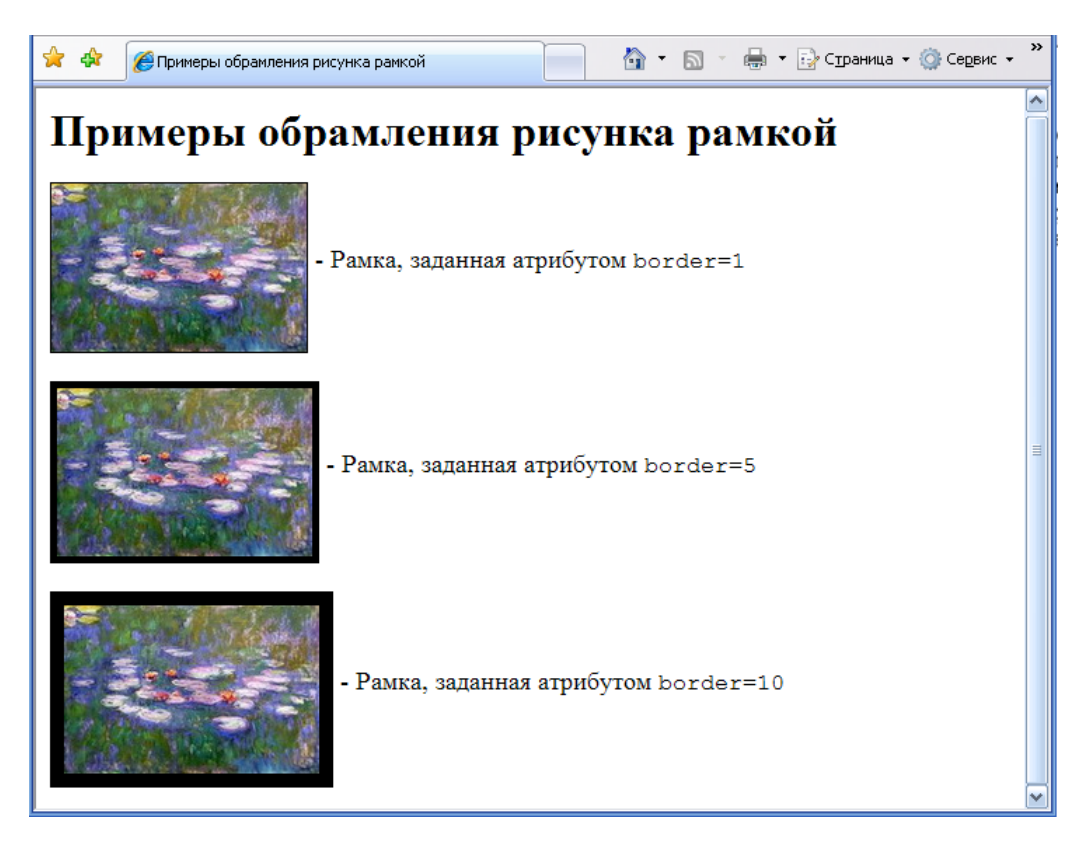

*Рис.5. Назначение толщины рамки с помощью атрибута border*

#### **Поля вокруг рисунка (атрибуты vspace, hspace и свойства margin)**

Возможно, вы заметили, что после вставки рисунка непосредственно в текст или вставки рисунка с использованием атрибута align текст как бы «липнет» к рисунку (рис. 4). Чтобы устранить этот дефект компоновки страницы, необходимо задать свободное поле вокруг рисунка. Для этого можно использовать следующие атрибуты:

hspace – задает ширину (в пикселах) пустого поля справа и слева от изображения;

vspace – определяет размеры (в пикселах) пустого поля сверху и снизу изображения.

Например, код

```
<IMG src=″flower.gif″ vspace=55 hspace=25>
```
означает, что сверху и снизу рисунка браузер оставит свободные поля размером 55 пикселов, а с правой и левой стороны рисунка – поля по 25 пикселов.

#### **Альтернативный текст (атрибут alt)**

Часто для ускорения загрузки Web-страниц пользователи в настройках своего браузера отключают отображение рисунков. На месте отсутствующего рисунка вы можете разместить текст, который будет пояснять смысл рисунка (так называемый альтернативный текст).

Для реализации этой возможности нужно в тег <IMG> ввести атрибут alt. В качестве значения этого атрибута подставляется альтернативный текст, который заключается в кавычки. Например, если вы запишете элемент IMG в виде:

<IMG src=″main.jpg″ width=″500″ height=″150″ alt=″Вид главного корпуса университета″>

То в отсутствие отображения самого рисунка браузер выведет рамку, обозначающую границы рисунка, и поместит в нее текст, заданный значением атрибута alt.

#### **Некоторые другие атрибуты**

Мы рассмотрели основные атрибуты элемента IMG. Отметим также другие часто упатребляемые атрибуты:

- $\blacktriangleright$  id и class используются для назначения стиля и динамического управления изображением;
- title формирует подсказку, всплывающую при нвведении указателя мыши на рисунок.

## **Изображения-ссылки**

Как известно, в качестве начальных закладок ссылок могут использоваться не только фрагменты текста, но и рисунки. Рисунки-закладки (другими словами, изображения-ссылки или графические ссылки) несколько «оживляют» Web-страницы. Для создания такой ссылки достаточно в нужном месте документа установить тег A с вложенным в него элементом IMG.

Приведем пример HTML-документа, содержащего графическую ссылку:

```
<HTML>
 <HEAD>
    <TITLE>Изображение-ссылка</TITLE>
 </HEAD>
 <BODY>
    <H2>Пример изображения-ссылки</H2><HR></BR>
    <A 
href="https://www.google.ru/chrome/browser/desktop/index.html">
    <IMG src="chrome.png" width="50" align="left"> </A>
    Если на странице вы встретите подобную пиктограмму, то 
щелчком мыши 
   сможете загрузить Google Chrome.
 </BODY>
</HTML>
```
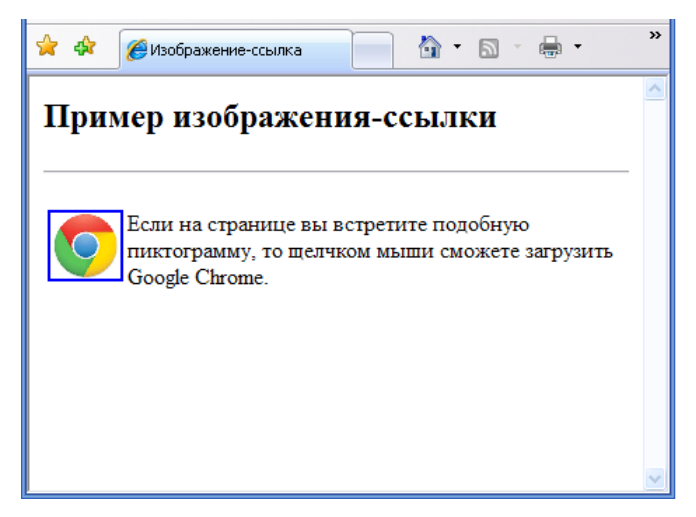

*Рис.5. Изображение-ссылка*

## **Фоновые изображения (атрибут background)**

Изображения, которые мы рассматривали до их пор, размещались как отдельные фрагменты в различных местах Web-страницы. Остальное пространство документа окрашивалось в заданный цвет либо имело цвет рабочей области окна браузера. Однако вы можете использовать в качестве фона всей страницы какое-либо изображение. Для этого достаточно тег <BODY> дополнить атрибутом background. Значением этого атрибута является URL файла, в котором храниться фоновое изображение.

Приведем пример записи тега основной части HTML-документа с фоновым рисунком:

```
<BODY background=″sea.gif″>
```
Выбирая фоновое изображение, важно обратить внимание на цвет и узор: светлые тона и «легкие» узоры облегчают восприятие информации, и, наоборот, темный цвет и крупный узор быстро утомляют.

Отметим, что на фоном изобращении можно разметить и таблицу и ее отдельные ячейки. Для этого начальные теги <TABLE>, <TD> или <TH> понадобится дополнить атрибутом с указанием URL фона.

#### **Карты изображений**

В html-документе существует возможность создать «активную» картинку, в которой разные части картинки имеют различные гиперссылки, что является одним из механизмов навигации на веб-странице.

Для задания информации о гиперссылках в рисунке, которая включается в html-документ, используется атрибут usemap= в команде  $\langle \text{imq}\rangle$ . Сама информация о гиперссылках определяется командами <map>и <area>, как это показано ниже:

```
<map name="my-map">
<area shape="rect" coords="15,15, 75,60" 
href="s1.htm">
<area shape="circle" coords="140,50, 35" 
href="s2.htm">
<area shape="polygon" coords="25,125, 
85,80, 140,130" href="s3.htm">
<area shape="rect" coords="160,100, 
195,145" nohref>
</map>
<p><img border=0 src="risunok.gif"
```
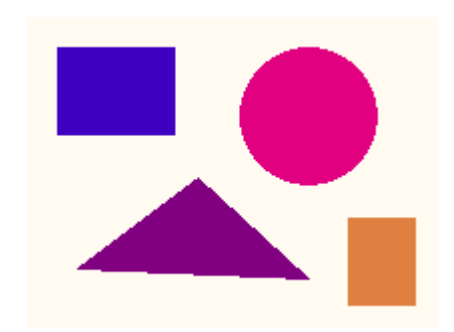

В этом примере на картинке были размечены:

usemap="#my-map">

- прямоугольник  $(\text{rect})$  он связан с html-документом  $s1$ . htm
- круг  $(circle)$  связан с html-документом  $s2$ . htm
- многоугольник  $(\text{polygon})$  связан с html-документом  $s3$ .htm
- прямоугольник ( $rect$ ), который ни с каким html-документом не связан (nohref)

Атрибут coords= задает список координат отмечаемой области:

- у прямоугольника  $(\text{rect})$  это х и у координаты левого верхнего и правого нижнего углов
- у круга (circle) х и у координаты центра и радиус
- у многоугольника  $(\text{polyqon}) x$  и у координаты каждого из углов

Координаты задаются в пикселах. Для того, чтобы их узнать, необходимо открыть файл с картинкой в графическом редакторе Paint или Photoshop. В редакторе **Paint** достаточно выбрать инструмент **Карандаш**, и при движении мышкой по картинке, в **правом нижнем углу окна** указываются текущие x и y координаты курсора (в пикселах).

Если две или более областей пересекаются, то браузер выбирает первую из тех, что описаны в команде <map>, при щелчке по непомеченной области ничего не происходит.

Помимо гиперссылок на «активной» картинке можно использовать JavaScript-обработчик события onClick. А в обработчике указывается или стандартная или написанная вами функция.